Московский государственный технический университет

им. Н.Э. Баумана

Факультет Радиоэлектроники и лазерной техники Кафедра Радиоэлектронные системы и устройства

**А.Н. Глотов, Н.А. Жаркова, Е.К. Кузьмина**

# **ИССЛЕДОВАНИЕ ТИПОВЫХ УЗЛОВ ЦИФРОВЫХ УСТРОЙСТВ**

Электронное учебное издание

*Методические указания к лабораторным работам по дисциплине «Цифровые устройства и микропроцессоры»*

Под редакцией Г.Н. Соловьева

Москва (С) 2013 МГТУ им. Н.Э. БАУМАНА *Рецензент: к.т.н. доцент Масленникова С.И.*

#### **Н.А. Жаркова, А.Н. Глотов, Е.К. Кузьмина**

Исследование типовых узлов цифровых устройств. Электронное учебное пособие. – М.:

МГТУ имени Н.Э. Баумана, 2013.25 с.

В лабораторных работах по курсу "Цифровые устройства и микропроцессоры" исследуются характеристики широко используемых типовых функциональных устройств цифровой и микропроцессорной техники: счетчиков, регистров, шифраторов, дешифраторов, мультивибраторов, триггеров, аналого-цифровых и цифро-аналоговых преобразователей.

Базой для исследования являются: пакет программы моделирования устройств электронной техники *Micro-Cap v*.12 фирмы *Spectrum Software* и лабораторные макеты мультивибраторов, триггеров, АЦП-ЦАП, разработанные на кафедре РЛ1 МГТУ им. Н.Э. Баумана. Предполагается, что студенты владеют навыками работы с пакетом *Micro-Cap v*.12, приобретенными в ходе освоения курса "Основы электроники"

В Исследованиях типовых узлов цифровых устройств приведен порядок выполнения и контрольные вопросы по каждой лабораторной работе.

При самостоятельной подготовке к лабораторным работам используются лекции и Учебное пособие «Типовые узлы цифровых устройств» по данному курсу

*Рекомендовано учебно-методической комиссией факультета «Радиоэлектроники и лазерной техники» МГТУ им. Н.Э. Баумана*

*Электронное учебное издание*

#### **Жаркова Надежда Алексеевна**

#### **Глотов Александр Николаевич**

# **Кузьмина Елена Константиновна**

# **ИССЛЕДОВАНИЕ ТИПОВЫХ УЗЛОВ ЦИФРОВЫХ УСТРОЙСТВ**

©2013 МГТУ имени Н.Э. Баумана

[Оглавление](../../dmpt-RL1/2021-2022/Лабораторные%20работы/MicroCap/ЭИ_Указания%20к%20лаб-раб.doc#Оглавление)

# **ОБЩИЕ МЕТОДИЧЕСКИЕ УКАЗАНИЯ**

1. При компьютерном моделировании файлы схем, необходимые для изучения, находятся в разделе, который указывает преподаватель. Временные файлы, возникающие в процессе работы программы *Micro-Cap*, необходимо размещать только в каталогах, указанных преподавателем или системным администратором. Запрещается модифицировать файлы, не имеющие отношения к исследуемой работе.

2. При выборе цифровых компонентов схемы следует обращать внимание на их быстродействие. Цифровые компоненты среднего и низкого быстродействия включены в серии 74xx и 74Lxx (отечественный аналог серии 155,555), а высокого быстродействия – в серии 74Fxx,74Sxx (отечественный аналог серии 530,1530).

3. При подготовке к лабораторной работе следует предварительно ознакомиться с Учебным пособием, в котором подробно изложена работа исследуемых устройств.

4. Для работы с физическими макетами мультивибраторов, триггеров, АЦП и ЦАП необходимо изучить принципиальную схему исследуемого макета. Перед началом работы следует проверить правильность подключения источников питания и измерительных приборов. В ходе работы необходимо строго соблюдать меры электробезопасности в соответствии с инструкциями, полученными от преподавателя. Расписка о получении инструкции должна быть в лабораторном журнале.

5. Отчет должен содержать краткое описание работы анализируемых схем и, при необходимости, расчеты. В отчете необходимо привести схемы исследуемых устройств для каждого режима отдельно. Необходимо также приводить эпюры напряжений, логические диаграммы и графики, поясняющие принцип работы исследуемых устройств. Графический материал оформлять в соответствии с требованиями ЕСКД с обязательным указанием физических размерностей переменных и их масштабов.

#### [Оглавление](../../dmpt-RL1/2021-2022/Лабораторные%20работы/MicroCap/ЭИ_Указания%20к%20лаб-раб.doc#Оглавление)

# **Работа 1. ИССЛЕДОВАНИЕ ШИФРАТОРОВ, ДЕШИФРАТОРОВ и МУЛЬТИПЛЕКСОРОВ**

Цель работы: изучение принципов построения и исследование основных характеристик шифраторов, дешифраторов и мультиплексоров.

*Шифраторами* (кодерами) называют устройства, позволяющие преобразовать сигнал (импульс или потенциал), поступающий на один из несколько входов, в код, представленный в произвольной системе счисления. Обычно это преобразование позиционного кода в двоичный код. Функция преобразования шифратора задается либо в виде переключательной функции, либо в виде таблицы истинности.

*Дешифраторы* (декодеры) выполняют задачу обратную кодированию. Входная информация имеет вид кода, выходная – импульса или потенциала на одной из выходных шин.

*Мультиплексоры и демультиплексоры* – управляемые кодом коммутаторы. В основе лежит принцип работы шифраторов и дешифраторов.

#### **Порядок выполнения работы**

Для выполнения работы запустите пакет схемотехнического моделирования *Micro-Сap* и откройте файл, содержащий исследуемую схему.

#### **Задание 1. Исследования шифратора на диодах.**

Схема для моделирования находится в файле "*KODDIOD.CIR*". Напряжение источника питания *V*1 должно быть больше прямого падения напряжение на диоде

*U*д.пр. При анализе необходимо использовать режимы анализа *Dynamic DC* программы *MicRo-Сap*.

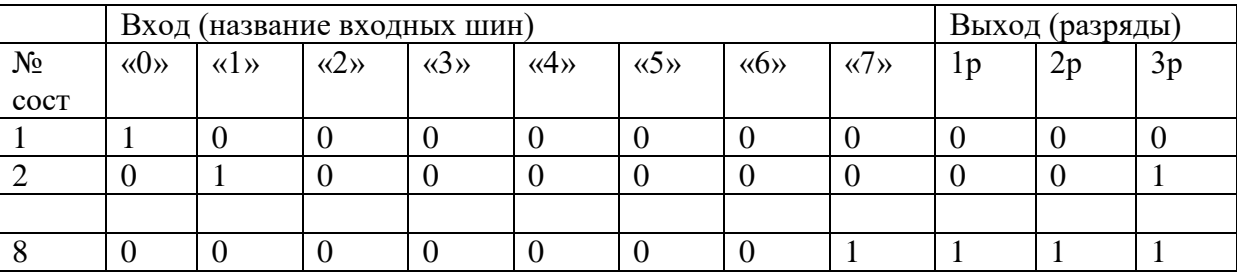

1.Запустите схему на моделирование и составьте таблицу истинности шифратора.

2. Объясните, почему на выходных зажимах напряжение меньше, чем напряжение источника питания.

3. Уменьшая напряжение источника *V*1*,* определите, минимальное значение, при котором сохраняется работоспособность шифратора.

4. Измените схему шифратора и закодируйте его согласно приведенной таблице истинности приведенной ниже, для этого добавьте недостающие шины и разряды.

#### [Оглавление](../../dmpt-RL1/2021-2022/Лабораторные%20работы/MicroCap/ЭИ_Указания%20к%20лаб-раб.doc#Оглавление)

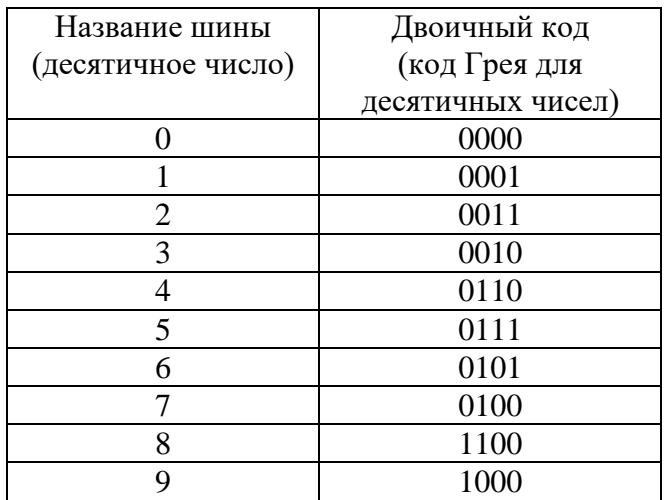

#### **Задание 2. Исследование шифратора на логических элементах.**

Схема для моделирования находится в файле "*KODLOG.CIR*". Напряжение источника *V*1 установите в диапазоне +5…10В.

1.Запустите схему на моделирование. Составьте таблицу истинности шифратора, включив нее сигнал управления.

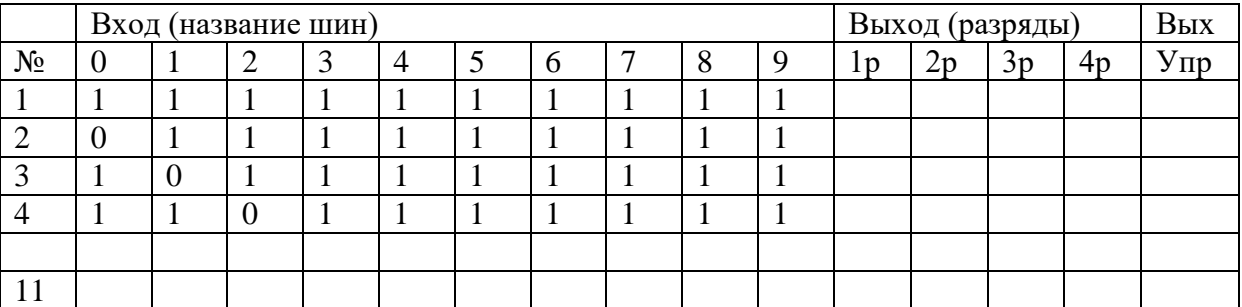

2. Уменьшая напряжение источника *V*1*,* определите, при каком напряжении шифратор перестает функционировать. Объясните причину.

3. Закодируйте шифратор согласно таблице Задания 1, п.4.

4. Определите предельную частоту работы шифратора, используя характеристики (максимальное время задержки) элементов схемы.

#### **Задание 3. Исследования дешифраторов.**

Схемы для анализа находятся в файлах "*DEC***2х4.***CIR"* и "*DEC***4x10.***CIR*".

1. Поочередно запустите схемы дешифраторов на исполнение и, по полученным данным, постройте для них таблицы истинности.

[Оглавление](../../dmpt-RL1/2021-2022/Лабораторные%20работы/MicroCap/ЭИ_Указания%20к%20лаб-раб.doc#Оглавление) 2. Определите предельные частоты, до которых работают дешифраторы (2х4) и (4х10).

3. Опишите с помощью логических функций работу дешифратора (2х4).

4. Постройте схему дешифратора(3х4) выполняющего логические функции:  $Y1 = x1 \cdot x2 \cdot x3$ ,  $Y2 = x1 \cdot x2 \cdot x3$ ,  $Y3 = x1 \cdot x2 \cdot x3$ ,  $Y4 = x1 \cdot x2 \cdot x3$  и проверьте его работу по таблице истинности.

# **Задание 4. Мультиплексоры и демультиплексоры**

1. Постройте мультиплексор (коммутатор), подключающий к выходу *Y* поочередно входы *х*1, *х*2, *х*3, *х*4 по коду 01, 00, 11, 10.

2. На основе дешифратора (3х6) постойте демультиплексер, переключающий информационный сигнал *Е* поочередно на одну из выходных шин *Y*1, *Y*2, *Y*3, *Y*4, *Y*5 и *Y*6 по двоичному коду 101, 111, 010, 011, 110, 000 соответственно и объясните его работу.

### **Контрольные вопросы**

- 1. Назначение шифраторов (кодеров).
- 2. Принцип построения шифраторов на диодах.
- 3. Принцип построения шифраторов на логических схемах.

4. Как рассчитать время установления выходного кода и максимальную частоту работы диодного шифратора.

5. Как рассчитать время установления выходного кода и максимальную частоту работы шифратора на логических схемах.

- 6. Что такое позиционный код.
- 7. Принцип построения дешифраторов кода.
- 8. Как рассчитать количество выходов полного дешифратора.
- 9. Структурная схема дешифратора 2х4.
- 10. Время установления сигнала на выходе дешифратора.

11. Запишите логическую функцию для одного из выходов (по выбору преподавателя) схемы дешифратора (4х10).

- 12. Назначение мультиплексоров и демультиплексоров.
- 13. Представьте работу мультиплексора и демультиплексора логическими функциями.

#### [Оглавление](../../dmpt-RL1/2021-2022/Лабораторные%20работы/MicroCap/ЭИ_Указания%20к%20лаб-раб.doc#Оглавление)

# **Работа 2. ИССЛЕДОВАНИЕ РЕГИСТРОВ**

Цель работы: изучение принципов построения и основных характеристик параллельных и последовательных (сдвиговых) регистров.

*Регистры* служат для хранения и преобразования информации, представленной в виде многоразрядных двоичных чисел. В зависимости от назначения регистры подразделяют на два основных типа: на регистры хранения и регистры сдвига (сдвиговые регистры). Схемы регистров состоят из логических схем и элементов памяти на базе различного типа триггеров. Логические схемы позволяют реализовать различные режимы работы регистров.

### **Порядок выполнения работы**

Для исследования регистров предложено три схемы: "*REG***1.***CIR*"-регистр хранения, "*REG***2.***CIR*"-сдвиговый регистр, "*REG***3.***CIR*" - сдвиговый регистр с дополнительными входами обнуления, синхронизации и разрешения. В схемах регистров анализируются переходные процессы (режим *TRanSient AnalYSiS*).

### **Задание 1. Исследование регистра хранения на** *D***-триггерах.**

Схема регистра находится в файле "*REG***1.***CIR*". Запустите схему в режиме анализа переходных процессов.

1. Определите, по какому фронту тактовых импульсов записывается информация в триггеры.

2. Определите время запаздывания установления кода относительно этого фронта и граничную (*fmax*) частоту работы регистра.

3. Замените триггеры более быстродействующими и повторите задание пункта 2.

### **Задание 2. Исследование сдвигового регистра на** *D***-триггерах с последовательным вводом/выводом информации.**

Схема сдвигового регистра находится в файле "*REG***2***.CIR*". Запустите сдвиговый регистр в режиме анализа переходных процессов.

1. Определите время *T*З, через которое информация появится на выходе регистра.

2. Определите время хранения информации *Т*хр и напишите соотношение, связывающее *Т*хр с числом *n*-разрядов регистра, периодом повторения тактовых импульсов  $T_{\text{\tiny T}}$  и задержкой триггера  $T_{\text{\tiny 3}}$ тр.

3. На основе предложенной схемы составьте схему регистра сдвига влево.

4. Постройте реверсивный регистр. Сигнал управления реверсом получают от генератора установкой «0» или «1». Для выполнения задания дополнительно необходимо использовать логические схемы «И», «ИЛИ», «НЕ», которые выбирают из *Digital Primitives* или библиотеки *Digital Library* программы *Micro-cap*.

#### [Оглавление](../../dmpt-RL1/2021-2022/Лабораторные%20работы/MicroCap/ЭИ_Указания%20к%20лаб-раб.doc#Оглавление)

# **Задание 3. Исследование регистра сдвига на** *JK***-триггерах и с дополнительным управлением.**

Схема сдвигового регистра находится в файле "*REG***3***.CIR*". Запустите схему регистра с дополнительными управляющими входами в режиме анализа переходных процессов. Проанализируйте работу дополнительных входов:

1. По какому фронту тактовых импульсов происходят все операции в этом регистре?

2. Найдите время хранения информации в регистре (см. задание 2, п.2).

3. Для чего служат входы 1*PREBAR* и 2*CLRBAR*. В каком состоянии должны находиться эти входы во время приема и выдачи информации. Определите время установки регистра в состояния "0" или "1".

4. Вход, разрешающий запись в регистр. Определите, какое состояние на этом входе разрешает запись. Установите это состояние на источнике *U* B на время 5000нс и проанализируйте действие этого сигнала в режиме анализа переходных процессов.

### **Контрольные вопросы**

- 1. Назначение регистра хранения.
- 2. Структурная схема регистра хранения.
- 3. Какие типы триггеров используются в регистрах хранения.
- 4. Какими параметрами характеризуют быстродействие регистров хранения.
- 5. Назначение регистров сдвига. Типы триггеров, используемых в регистрах сдвига.
- 6. Перечислите варианты ввода/вывода информации в регистрах сдвига.
- 7. Как рассчитать время установления кода в регистрах сдвига.
- 8. Структурная схема регистра сдвига вправо.
- 9. Структурная схема регистра сдвига влево.
- 10. Структурная схема реверсивного регистра сдвига.

#### [Оглавление](../../dmpt-RL1/2021-2022/Лабораторные%20работы/MicroCap/ЭИ_Указания%20к%20лаб-раб.doc#Оглавление)

# **Работа 3. ИССЛЕДОВАНИЕ СЧЕТЧИКОВ**

Цель работы: изучение принципов построения и исследование основных характеристик счетчиков различного типа: двоичных, десятичных, последовательного и параллельного переноса, асинхронных и синхронных вариантов.

*Счетчики* находят применение во многих электронных устройствах специальной и бытовой техники: частотомерах, аналого-цифровых и цифро-аналоговых преобразователях, цифровых электронных часах и в других. Счетчики производят деление частоты и счет импульсов по любому основанию счисления. Максимальная допустимая частота входных импульсных сигналов определяется элементной базой, выбранной схемой и может достигать 1.5-2 ГГц.

#### **Порядок выполнения работы**

Для выполнения работы запустите пакет схемотехнического моделирования *Micro-Сap* и откройте файл, содержащий исследуемую схему.

#### **Задание 1. Исследование асинхронного двоичного счетчика.**

Схема для моделирования находится в файле "*ASYNCH.CIR*". Счетчик собран на *JK*триггерах типа 7473 (аналог 155 серии). Тактовые импульсы подаются на вход схемы от генератора модели S*TIM1* (*Component Digital Primitivestimulus GeneRators*). Параметры последовательности выходных импульсов для этого генератора задаются в его окне редактирования при активизации строки параметра "*COMMAND*=". Надо указать моменты установки уровня "1", уровня "0" и конца периода повторения.

Для исследования следует использовать режим анализа переходных процессов *Analysis Transient.* Параметры анализа задаются в диалоговом окне *Analysis Transient Limis*. В этом окне необходимо включить опции *Operating Point* и *Auto scale range.*

1.Запустите схему и получите диаграммы сигналов в контрольных точках: на тактовом и установочном входах схемы и на выходах разрядов (выходах триггеров) счетчика.

2.Определите модуль счета М для заданной частоты следования импульсов и определите правильно ли работает схема. При правильной работе модуль счета равен 2*<sup>n</sup>* , где *n*-разрядность счетчика. Если модуль счета больше 16, то объясните почему. Определите частоту следования тактовых *f*<sup>т</sup> (входных) импульсов.

3.Определите задержку установления кода для каждого разряда и суммарную для всех разрядов по 8 или 16 импульсу. Рассчитайте максимальную частоту работы схемы. Оцените быстродействие счетчика по параметрам используемых триггеров (время задержки). Установите частоту входных счетных импульсов, при которой обеспечивается правильная работа счетчика. Как зависит максимальная частота работы счетчика от числа разрядов?

4.Замените все триггеры более быстродействующими (из библиотеки цифровых компонентов *Digital Library*) и вновь определите максимальную частоту работы схемы.

5.На основе заданной схемы постройте счетчик обратного счета (вычитающий), для этого используйте инверсные выходы триггеров.

#### [Оглавление](../../dmpt-RL1/2021-2022/Лабораторные%20работы/MicroCap/ЭИ_Указания%20к%20лаб-раб.doc#Оглавление)

# **Задание 2. Исследование синхронного, двоичного последовательного счетчик.**

Схема для моделирования находится в файле "*SYNCH\_DIS.CIR*".

1. Выполните пункты 1-2 задания 1.

2.Сравните временные диаграммы синхронного счетчика с асинхронным и выявите отличия.

3.Рассчитайте быстродействие счетчика по временным диаграммам. Предельная частота:  $F_{\text{max}}=1/T_{\Sigma}$ , где  $T_{\Sigma} = T_{\text{3}}T_{\text{3}}+T_{\text{3}}T_{\text{3}}+T_{\text{3}}$  тр Для многоразрядного счетчика найдите соотношение связывающее *F*мах с характеристиками логических схем, триггеров и *n*-числом разрядов.

Вывод: предельная частота работы зависит количества разрядов счетчика.

4.На основе заданной схемы постройте счетчик обратного счета (вычитающий), для этого используйте инверсные выходы триггеров.

# **Задание 3. Исследование синхронного двоичного параллельного счетчика.**

Схема для моделирования находится в файле "*SYNCH\_PAR.CIR*".

1. Выполните пункты 1-2 задания 1.

2. Сравните временные диаграммы параллельного и последовательного счетчиков и выявите отличия. Обратите внимание на время появления разрешения («1») на ЛЭ1, ЛЭ2 для срабатывания Тр3 и Тр4 соответственно.

3. Определите быстродействие счетчика. Предельная частота: *F*<sub>max</sub>=1/*T*<sub>Σ</sub>, где *T*<sub>Σ</sub>= *T*<sub>3ЛЭмах</sub>+*T*<sub>3тр</sub>. Вывод: предельная частота не зависит от количества разрядов счетчика.

# **Задание 4. Исследование синхронного последовательного десятичного счетчика.**

Схема для моделирования находится в файле "*DECADE.CIR*".

1. Выполните пункты 1,2 задания 1. Объясните, какая часть схемы формирует заданный модуль счета.

2. Определите режимы работы триггеров. Составьте таблицу состояний синхронного JK-триггера.

3. Постройте таблицу состояний счетчика (не учитывая времени задержки триггеров и логических схем), вплоть до 10 счетного импульса, состояния Тр1, Тр2, Тр3, Тр4 и состояния входов *J* и *K* последнего Тр4.

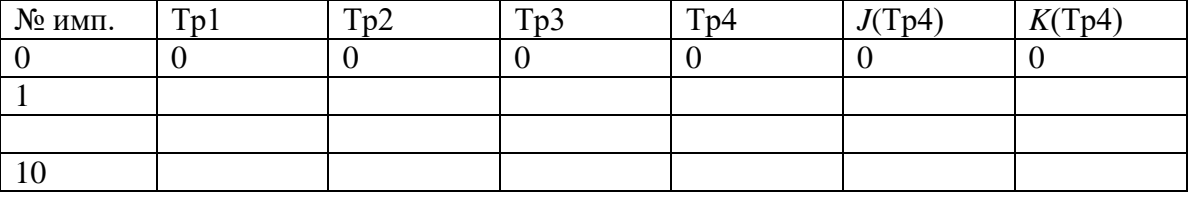

### [Оглавление](../../dmpt-RL1/2021-2022/Лабораторные%20работы/MicroCap/ЭИ_Указания%20к%20лаб-раб.doc#Оглавление)

3. Определите быстродействие счетчика по схеме и по параметрам логических схем. Методика описана в Задании 2, пункт 3.

# **Задание 5. Двоичный реверсивный счетчик**

Схема для моделирования находится в файле "*REVERSE***.***CIR*".

1. Выполните пункты 1,2 задания 1 для режимов прямого и обратного счета. Объясните, какая часть схемы отвечает за работу системы переключения "прямой - обратный" счет.

2.Определите быстродействие счетчика при прямом и обратном счете. Рассчитайте быстродействие, зная задержки всех элементов схемы.

#### **Контрольные вопросы**

- 1. Назначение счетчиков. Типы счетчиков.
- 2. Структурная схема последовательного асинхронного суммирующего счетчика.
- 3. Структурная схема последовательного асинхронного вычитающего счетчика.
- 4. Время установления кода в последовательном асинхронном счетчике.
- 5. Рассчитать быстродействие восьмиразрядного асинхронного счетчика.
- 6. Принцип построения синхронных счетчиков.
- 7. Последовательные синхронные счетчики. Какие элементы схемы определяют быстродействие.
- 8. Время установления кода в параллельных синхронных счетчиках. От каких элементов схемы зависит.
- 9. У каких счетчиков с повышением разрядности не влияет на быстродействие.
- 10. Какой тип синхронного счетчика (последовательный или параллельный) использовался
- при построении реверсивного счетчика.
- 11. Какие элементы схемы задают реверс.
- 12. Как рассчитать быстродействие восьмиразрядного реверсивного счетчика, зная задержки всех элементов.
- 13. Какие типы триггеров используют при построении счетчиков.

#### [Оглавление](../../dmpt-RL1/2021-2022/Лабораторные%20работы/MicroCap/ЭИ_Указания%20к%20лаб-раб.doc#Оглавление)

# **Работа 4. ИССЛЕДОВАНИЕ МУЛЬТИВИБРАТОРОВ**

Цель работы: изучение методов построения и режимов работы релаксационных генераторов с RC времязадающими элементами.

# **1. Исследование мультивибраторов с коллекторно-базовыми связями на биполярных транзисторах.**

**1.1 Исследование статического состояния ждущего мультивибратора.** Ждущий мультивибратор реализуется на первой схеме лабораторного макета. Соберите ждущий мультивибратор по схеме, показанной на рисунке 1.1. Статическое состояние обеспечивается отсутствием сигнала на входе Uзап при поданных напряжениях питания  $(+Ex = +12 B)$ , смещения  $(-ECM = -12 B)$  и базового питания (+Eб = +12 В).

Измерьте и запишите в отчет напряжения на прямом и инверсном выходах схемы и базах транзисторов VT1 и VT2. Сделайте выводы по результатам исследований.

**1.2 Исследование ждущего мультивибратора в режиме внешнего запустка.** Режим внешнего запустка обеспечивается подачей на вход внешнего запуска Uзап ждущего Рисунок 1.1 – Схема ждущего мультивибратора

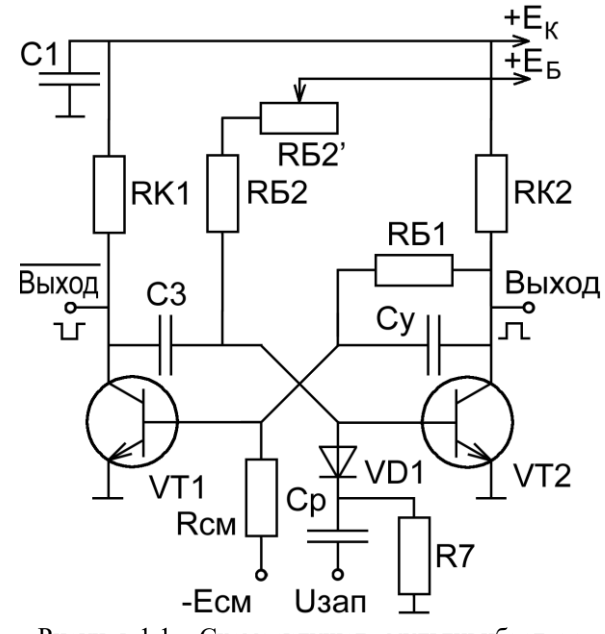

мультивибратора (рисунок 1.1) импульсов отрицательной полярности амплитудой 4 В, длительностью 1 мкс и частотой следования 1 кГц от генератора импульсов. Проанализируйте и зарисуйте в отчет синхроимпульсы и сигналы в тех-же точках, что и в предыдущем эксперименте в одном временном масштабе. Объясните наблюдаемые процессы. Сделайте выводы по результатам исследований.

**1.3 Исследование влияния времязадающих элементов схемы ждущего мультивибратора на длительность формируемого импульса.** Установите влияние времязадающих элементов – конденсатора C3 и резистора Rб2 (Rб2 + Rб2'). Емкость конденсатора можно увеличить вдвое подключением параллельно с C3 (15 нФ) дополнительного конденсатора С2 (15 нФ). Проследите за изменением длительности генерируемого импульса в зависимости от Rб2  $(R62 + R62 = 5, 6 KOM + (0...22) KOM)$  для различных емкостей конденсатора  $(C3 + C2 = 30 H\Phi)$  и C3 = 15 нФ). Постройте графики этих зависимостей. Расчитайте такую зависимость для тех же значений элементов, что использованы в макете. Сравните ее с экспериментальной.

**1.4 Исследование поведения ждущего мультивибратора при повышенной частоте следования запускающих импульсов.** Плавно уменьшая период синхроимпульсов проследите за работой мультивибратора при периоде, соизмеримом с длительностью импульса мультивибратора. Зарисуйте в отчет синхроимпульсы и сигнал на выходе мультивибратора.

#### [Оглавление](../../dmpt-RL1/2021-2022/Лабораторные%20работы/MicroCap/ЭИ_Указания%20к%20лаб-раб.doc#Оглавление)

**1.5 Исследование автоколебательного мультивибратора.** Автоколебательный мультивибратор реализуется на первой схеме лабораторного макета. Соберите мультивибратор по схеме, показанной на рисунке 1.2. Автоколебательный режим обеспечивается при поданных напряжениях питания (+Eк = +12 В) и базового питания  $(+E6 = +12 B)$ , отрицательное смещение не требуется. Потенциометр приведите в среднее положение. Зарисуйте в отчет напряжения на прямом и инверсном выходах схемы и базах транзисторов VT1 и VT2. Объясните наблюдаемые процессы. Сделайте выводы по результатам исследований.

Режим внешней синхронизации автоколебательного мультивибратора обеспечивается подачей на вход Uсинхро (рисунок 1.3) импульсов положительной полярности амплитудой около 4 В, длительностью 10 мкс и частотой соизмеримой с собственной частотой мультивибратора. Плавно изменяя частоту синхроимпульсов добейтесь синхронной работы мультивибратора. Зарисуйте в отчет осциллограммы синхроимпульсов и сигнала на выходе мультивибратора. Проанализируйте аботу мультивибратора при различных частотах и амплитудах синхроимпульсов. Зарисуйте в отчет осциллограммы синхроимпульсов и сигнала на выходе мультивибратора при расстройке синхронизации, определите диапазон частот синхронной работы. Сделайте выводы.

#### **2 Исследование мультивибратора на логических элементах**

**2.1** Мультивибратор реализуется на второй схеме лабораторного макета (рисунок 2.1). Автоколебательный режим обеспечивается при поданом напряжении питания. Проанализируйте и зарисуйте в отчет осциллограммы сигналов на выходе и в контрольной точке, замерьте и запишите пороги срабатывания логического элемента.

**2.2** Исследуйте влияние времязадающего резистора R1 (R1 + R1') на скважность колебаний. Сделайте выводы.

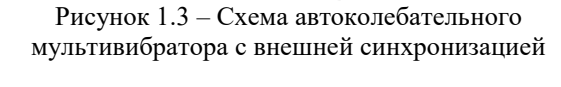

*<u>Uсинхро</u>* 

p

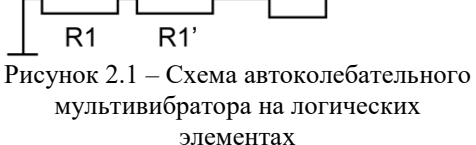

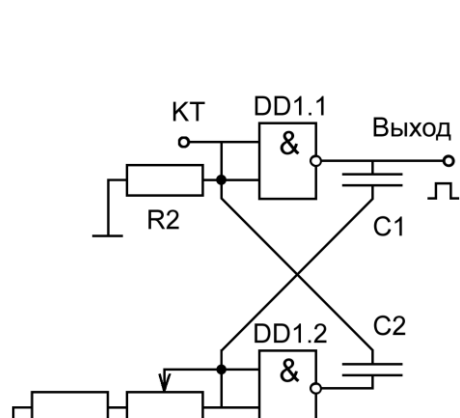

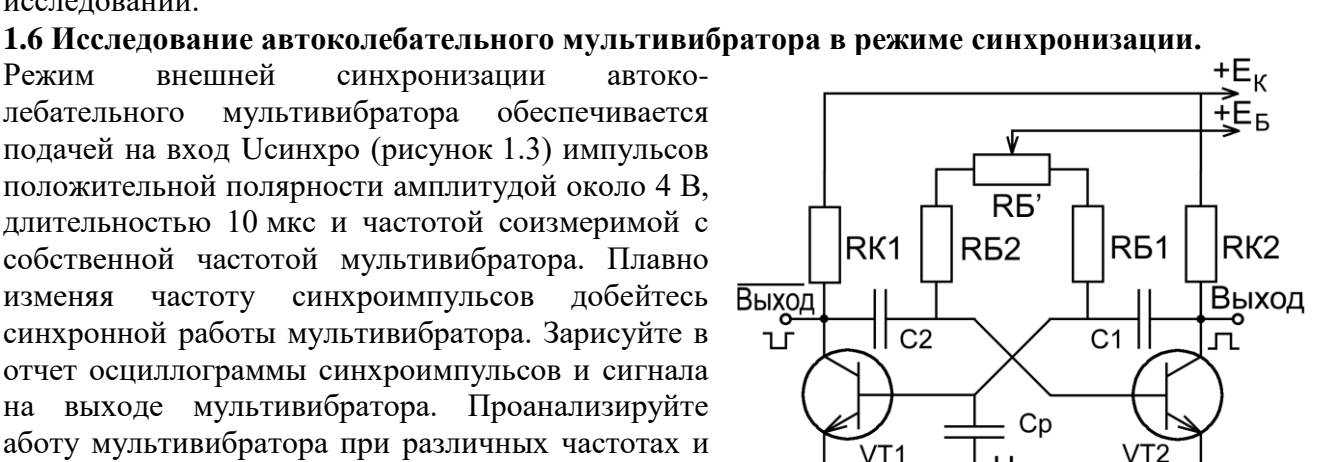

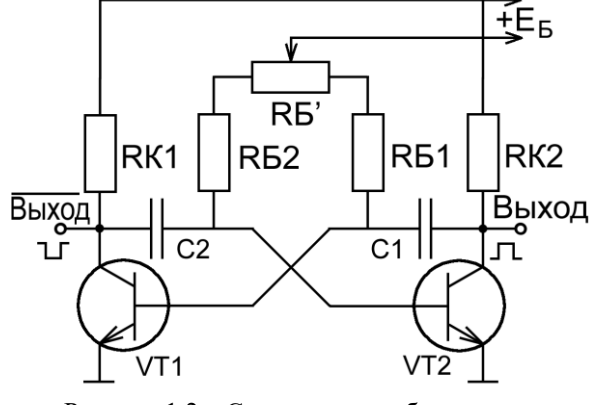

Рисунок 1.2 – Схема автоколебательного мультивибратора

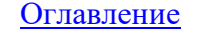

Н.А. Жаркова, А.Н. Глотов, Е.К. Кузьмина **«**Исследование типовых узлов цифровых устройств»

 $+E_{\nu}$ 

# **3 Исследование мультивибратора на операционном усилителе**

**3.1** Мультивибратор реализуется на третьей схеме лабораторного макета (рисунок 3.1). Автоколебательный режим обеспечивается при поданых напряжениях питания ±12 В.

Проанализируйте и зарисуйте в отчет осциллограммы сигналов на выходе и в контрольной точке, замерьте и запишите пороговые напряжения в контрольной точке.

**3.2** Исследование влияния времязадающего резистора R1 на частоту генерации импульсов.

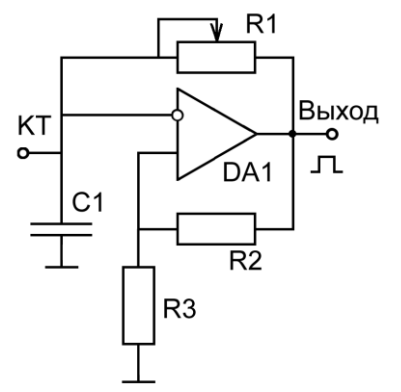

Рисунок 3.1 – Схема автоколебательного мультивибратора на операционном усилителе

#### **4 Исследование мультивибратора на интегральном таймере**

**4.1** Ждущий мультивибратор реализуется на четвертой схеме лабораторного макета. Соберите мультивибратор по схеме, показанной на рисунке 4.1. Ждущий режим обеспечивается при подаче на вход Uзап импульсов отрицательной полярности амплитудой 4 В, длительностью 1 мкс и частотой следования 1 кГц от генератора импульсов. Проанализируйте и зарисуйте в отчет осциллограммы синхроимпульсов и сигналов на выходе и в контрольной точке. Объясните наблюдаемые процессы. Сделайте выводы по результатам исследований.

**4.2** Автоколебательный мультивибратор реализуется на четвертой схеме лабораторного макета. Соберите мультивибратор по схеме, показанной на рисунке 4.2. Проанализируйте и зарисуйте в отчет осциллограммы синхроимпульсов и сигналов на выходе и в контрольной точке. Объясните наблюдаемые процессы. Сделайте выводы по результатам исследований.

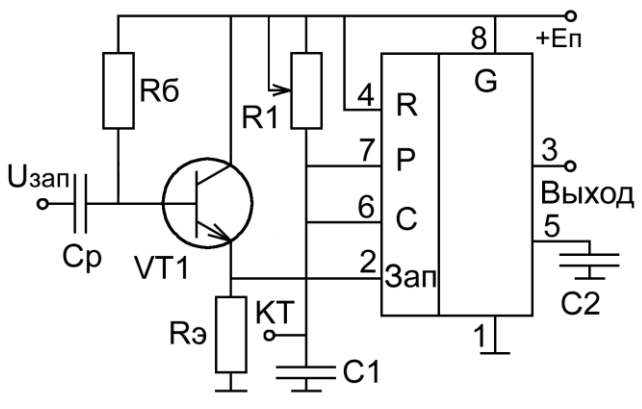

Рисунок 4.1 – Схема ждущего мультивибратора на интегральном таймере

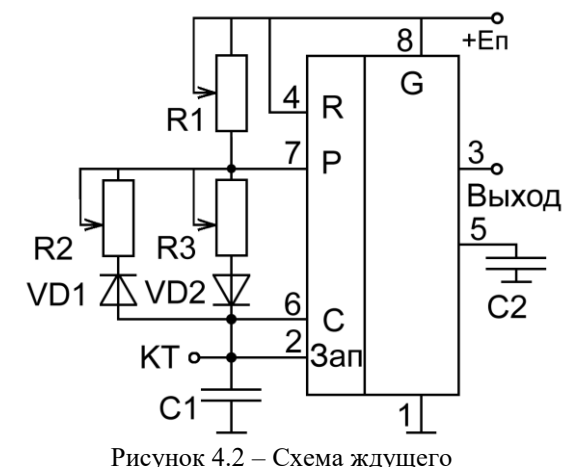

мультивибратора на интегральном таймере

#### [Оглавление](../../dmpt-RL1/2021-2022/Лабораторные%20работы/MicroCap/ЭИ_Указания%20к%20лаб-раб.doc#Оглавление)

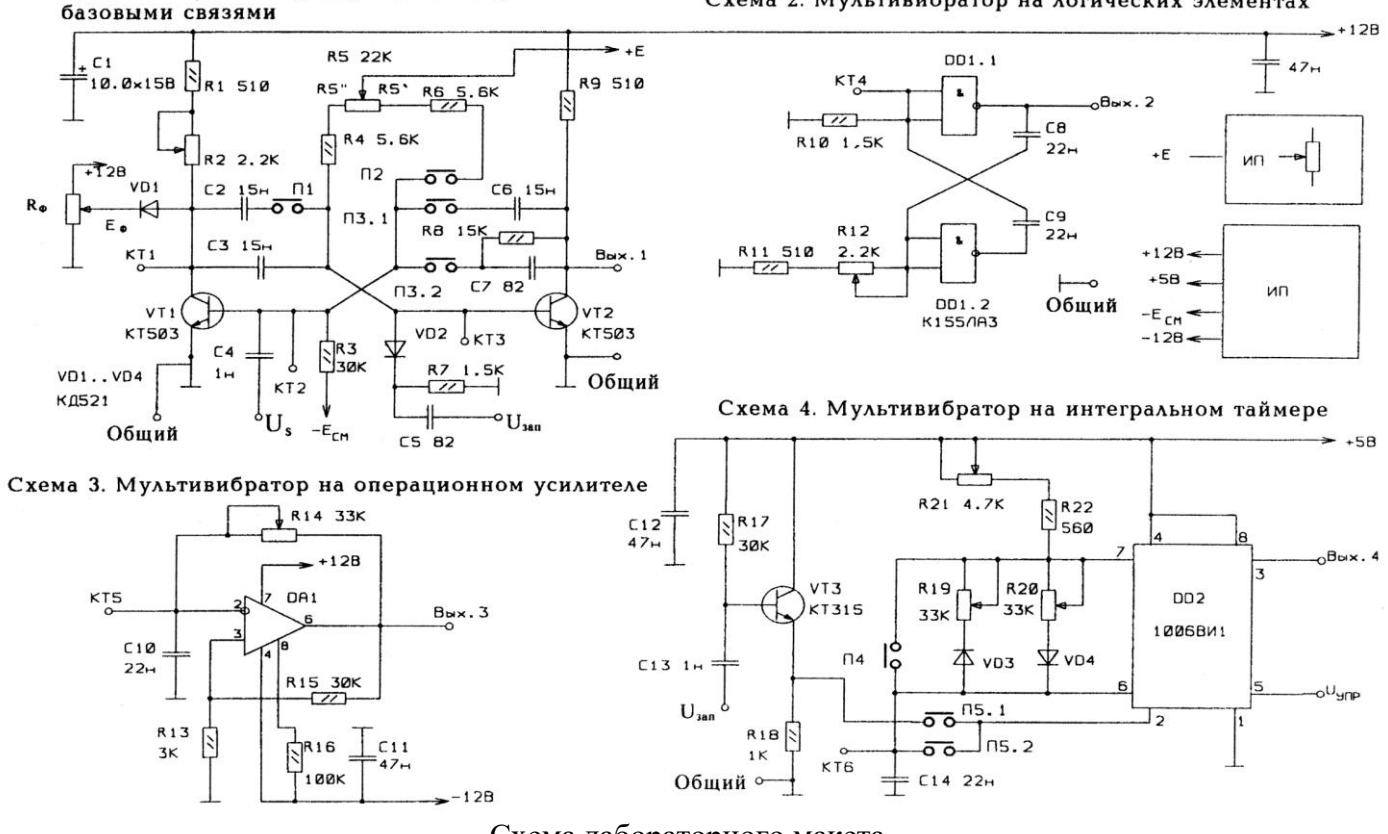

Схема 1. Мультивибратор с коллекторно-

Схема лабораторного макета

#### [Оглавление](../../dmpt-RL1/2021-2022/Лабораторные%20работы/MicroCap/ЭИ_Указания%20к%20лаб-раб.doc#Оглавление)

Н.А. Жаркова, А.Н. Глотов, Е.К. Кузьмина **«**Исследование типовых узлов цифровых устройств»

Схема 2. Мультивибратор на логических элементах

# **Работа 5. ИССЛЕДОВАНИЕ ТРИГГЕРОВ**

Цель работы: изучение методов построения и режимов работы различных схем триггеров, распространенных в цифровой и импульсной технике.

### **1. Исследование триггеров с коллекторно-базовыми связями на биполярных транзисторах.**

1.1 Исследование симметричного триггера с

раздельным запуском (рисунок 1.1).

Симметричный триггер с раздельным запуском реализуется на первой схеме лабораторного макета. Соберите триггер по схеме, показанной на рисунке 1.1. Рабочее состояние обеспечивается при поданных напряжениях питания (+Eп = +12 В) и смещения (-Eсм = -12 В).

Измерьте и запишите в отчет напряжения на прямом и инверсном выходах схемы и базах транзисторов VT1 и VT2. Поочередно подавайте на входы R и S импульсы отрицательной полярности. Проследите за изменением сигнала на выходе схемы. Сделайте выводы по результатам исследований. Измерьте и запишите в отчет напряжения уровней логических нулей и единицы.

1.2 Исследование симметричного триггера с общим счетным запуском по базам.

Симметричный триггер с общим счетным запуском по базам реализуется на первой схеме лабораторного макета.

Соберите триггер по схеме, показанной на рисунке 1.2. Подайте на вход C импульсы отрицательной полярности амплитудой 4 В, длительностью 0,5 мкс и частотой следования 10 кГц от генератора импульсов.

Проследите за изменением сигнала на выходе схемы. Проанализируйте и зарисуйте в отчет осциллограммы синхроимпульсов и сигналов на выходе и в контрольной точке. Объясните наблюдаемые процессы. Плавно изменяя амплитуду синхроимпульсов определите пороговые значения выше и ниже которых работа триггера нарушается. Сделайте выводы по результатам исследований.

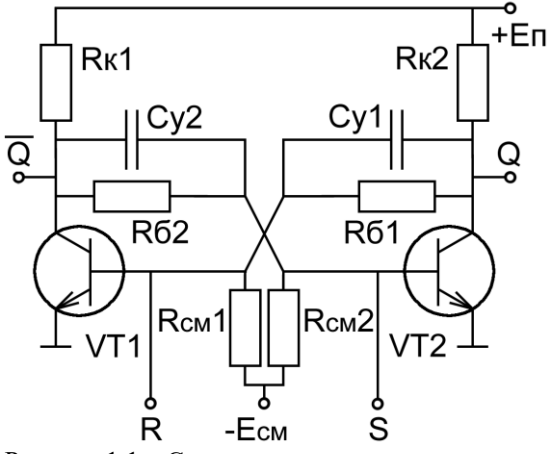

Рисунок 1.1 – Схема симметричного триггера с раздельным запуском

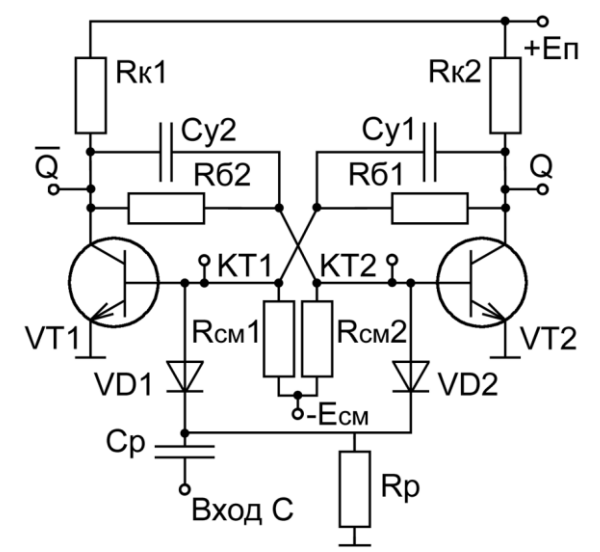

Рисунок 1.2 – Схема симметричного триггера с общим счетным запуском по базам

1.3 Исследование симметричного триггера с управляемым счетным запуском по базам.

Симметричный триггер с управляемым счетным запуском по базам реализуется на первой схеме лабораторного макета. Соберите триггер по схеме, показанной на рисунке 1.3. Подайте на вход C импульсы отрицательной полярности амплитудой 4 В, длительностью 0,5 мкс и частотой следования 10 кГц от генератора импульсов.

#### [Оглавление](../../dmpt-RL1/2021-2022/Лабораторные%20работы/MicroCap/ЭИ_Указания%20к%20лаб-раб.doc#Оглавление)

Проследите за изменением сигнала на выходе схемы. Проанализируйте осциллограммы синхроимпульсов и сигналов на выходе и в контрольной точке. Объясните наблюдаемые процессы.

Плавно изменяя амплитуду синхроимпульсов определите пороговое значение ниже которого работа триггера нарушается. Убедитесь в отсутствии верхнего порога. Учтите, что амплитуда синхроимпульсов не должна превышать –20 В. Сделайте выводы по результатам исследований.

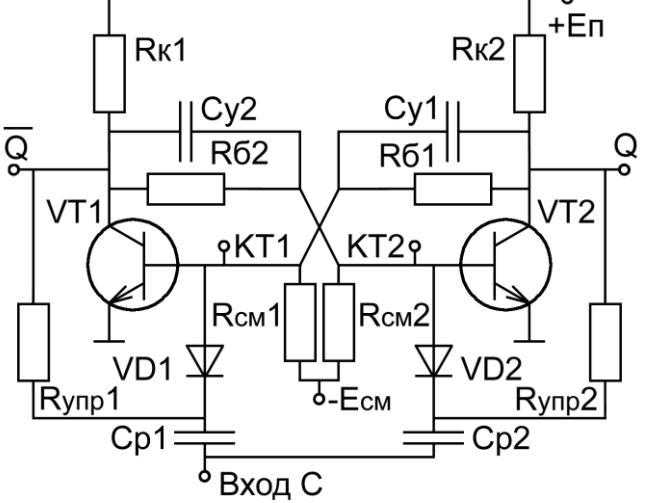

Рисунок 1.3 – Схема симметричного триггера с управляемым счетным запуском по базам

#### **2 Исследование несимметричного триггера с эмиттерной связью – триггера Шмитта**

**2.1** Исследуйте процесс формирования триггером Шмитта прямоугольных импульсов из сигнала произвольной формы. Подайте с функционального генератора на вход триггера Шмитта сигнал синусоидальной или треугольной формы амплитудой около 5 В и частотой от 1 до 10 кГц. Проанализируйте и зарисуйте в отчет осциллограммы входного сигнала, сигнала на выходе и в контрольной точке. Объясните наблюдаемые процессы.

**2.2** Определите уровни логических нуля и единицы на выходе схемы и пороги срабатывания и отпускания. Постройте зависимость выходного напряжения от амплитуды сигнала на входе (передаточная характеристика)

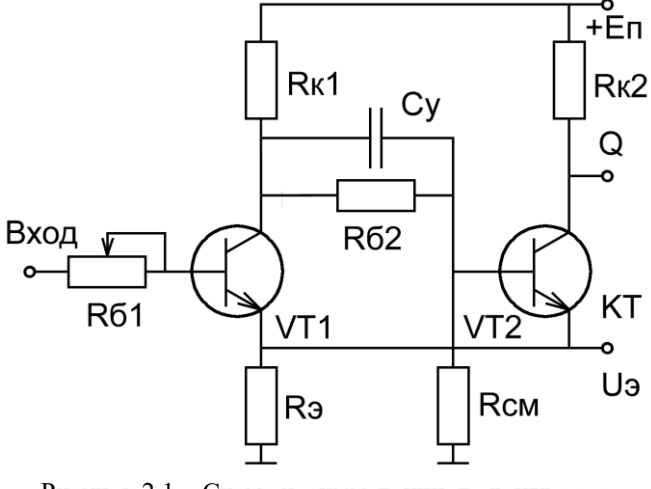

Рисунок 2.1 – Схема несимметричного триггера с эмиттерной связью – триггера Шмитта

**2.3** Исследуйте влияния входного сопротивления (Rб1) на работу триггера Шмитта.

#### [Оглавление](../../dmpt-RL1/2021-2022/Лабораторные%20работы/MicroCap/ЭИ_Указания%20к%20лаб-раб.doc#Оглавление)

#### **3 Исследование триггеров на интегральных логических элементах**

Триггеры на логических элементах реализуются на третьей, нижней схеме макета (рисунок 3.7).

3.1 Исследование RS-триггера. Соберите RS –триггер по схеме рисунка 3.1. В качестве сигналов S и R используйте ключи КЛ1 и КЛ3, соответственно. Заполните таблицу истинности, Объясните наблюдаемые процессы.

3.2 Исследование тактируемого RS-триггера (RSC-триггер). Соберите RSC -триггер по схеме рисунка 3.2. Для формирования синхроимпульса на входе тактирования C используйте ключ КЛ2 (из положения «0» переводите в «1» и возвращаете обратно в «0»). Заполните таблицу истинности, Объясните наблюдаемые процессы.

3.3 Исследование D-триггера. Соберите D-триггер на основе RSCтриггера по схеме рисунка 3.3. Заполните таблицу истинности, Объясните наблюдаемые процессы.

3.4 Исследование JK-триггера. Соберите JK-триггер по схеме рисунка 3.4. Заполните таблицу истинности, обратите внимание на порядок переключения триггера «Мастера» и триггера «Помощника». Объясните наблюдаемые процессы.

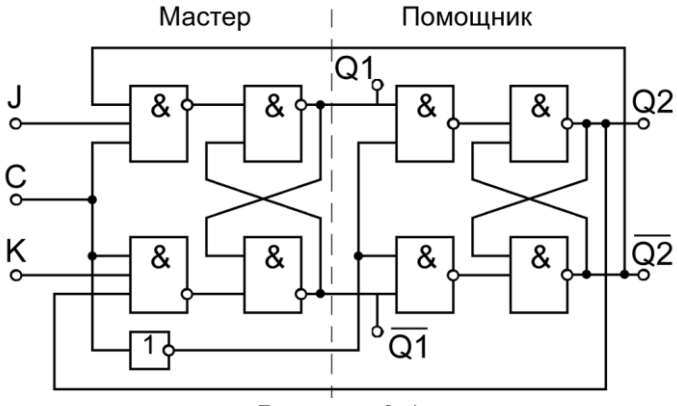

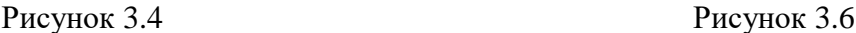

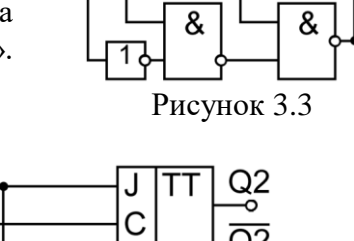

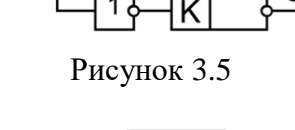

D o

D  $\mathsf{C}$ 

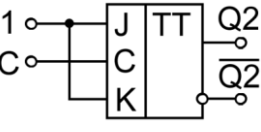

3.5 Исследование D-триггера. Соберите D-триггер на основе JK-триггера по схеме рисунка 3.5. Заполните таблицу истинности, Объясните наблюдаемые процессы.

3.6 Исследование T-триггера. Установите для JK-триггера счетный режим (рисунок 3.6). Не изменяя состояния входов J и K подайте синхроимпульсы на счетный вход. Заполните таблицу истинности, Объясните наблюдаемые процессы.

3.7 Подайте на счетный вход T-триггера положительные импульсы амплитудой 4,5 В, длительностью около 50 мкс и частотой около 10 кГц. Проанализируйте и зарисуйте в отчет осциллограммы на входе и выходах Q1 и Q2 T-триггера. Определите быстродействие триггера, увеличивая частоту и уменьшая длительность входных импульсов.

#### [Оглавление](../../dmpt-RL1/2021-2022/Лабораторные%20работы/MicroCap/ЭИ_Указания%20к%20лаб-раб.doc#Оглавление)

Н.А. Жаркова, А.Н. Глотов, Е.К. Кузьмина **«**Исследование типовых узлов цифровых устройств»

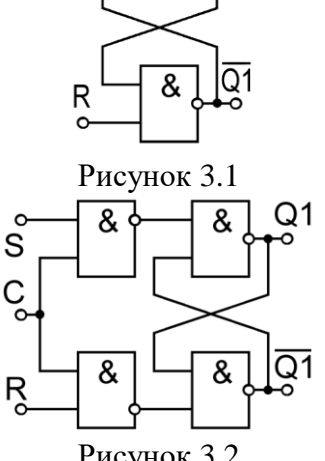

Q1

&

S

Рисунок 3.2

 $O<sub>1</sub>$ 

 $\overline{Q}$ 1

&

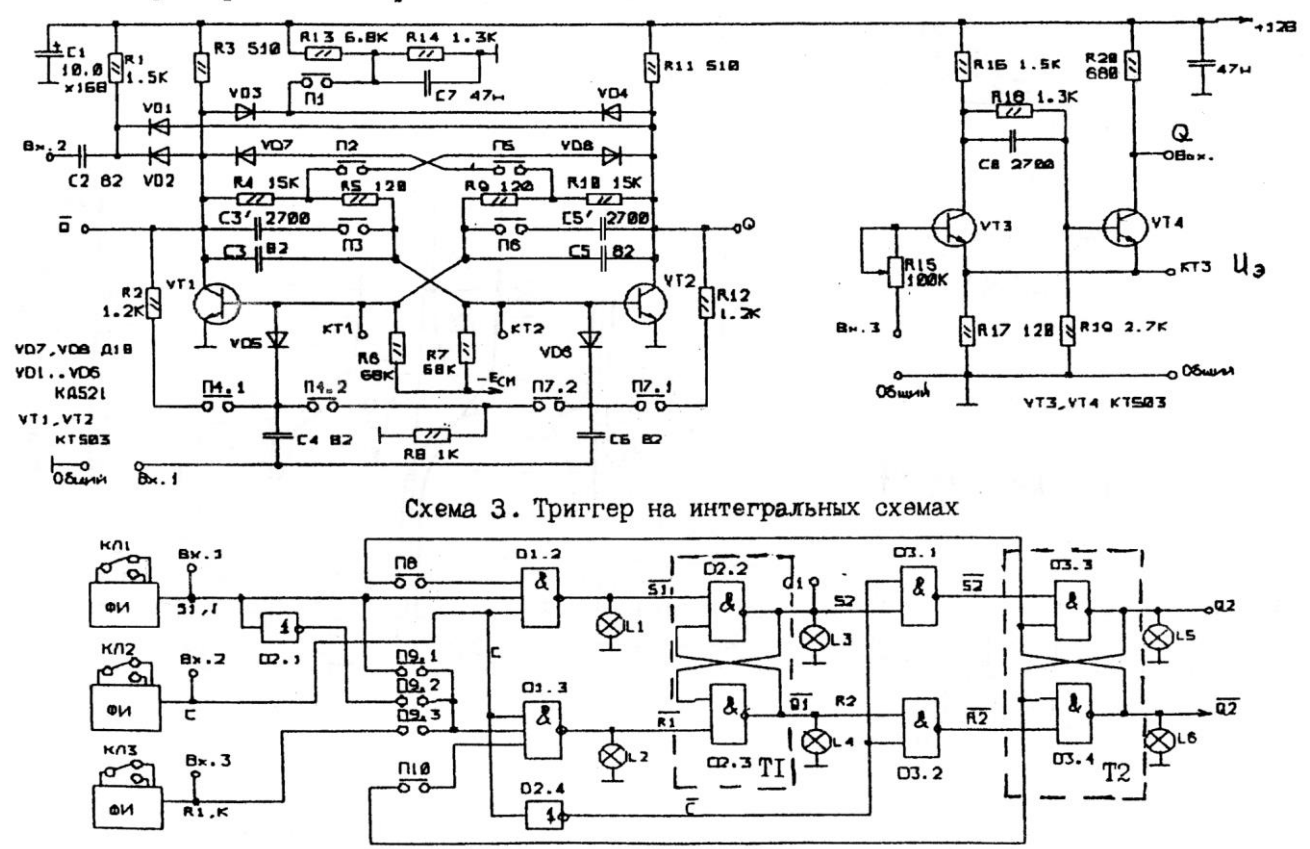

Схема L Триггер с коллекторно-базовыми связями

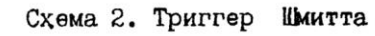

Рисунок 3.7 – Схема лабораторного макета

#### [Оглавление](../../dmpt-RL1/2021-2022/Лабораторные%20работы/MicroCap/ЭИ_Указания%20к%20лаб-раб.doc#Оглавление)

#### **Работа 6. ИССЛЕДОВАНИЕ ЦИФРО-АНАЛОГОВЫХ ПРЕОБРАЗОВАТЕЛЕЙ (ЦАП)**

Цель работы: изучение принципов построения и исследование основных характеристик цифро-аналоговых преобразователей.

Подключите к лабораторному макету источники питания, строго соблюдая полярность и номинал. Выберите в качестве источника данных на шине данных (ШД) наборный пульт, включив выключатель S2.0. Код данных устанавливается ключами S1.0..S1.7 (ключ S1.0 соответствует младшему разряду, ключ  $S1.7 -$  старшему) в диапазоне 0...255. Т.к. коды на наборном поле задаются в двоичной системе счисления, то рекомендуется предварительно перевести десятичные коды в двоичную систему счисления и записать их в рабочую тетрадь.

**1 Исследование ЦАП на матрице R-2R (с суммированием напряжений)** (Рисунок 1.1). Подключите вход осциллографа к выходу ЦАП1 (КТ4). **1.1** Определите напряжение смещения нуля на выходе ЦАП1, установив ключи S1.0…S1.7 в положение "0" (код 0).

**1.2** Определите Umax, установив ключи S1.0…S1.7 в положение "1" (код 255).

**1.3** Определите зависимость выходного напряжения ЦАП1 от входного кода для трех участков диапазона преобразования: начального (коды 10...100), среднего (коды 100...200) и конечного (коды 200...255).

**1.4** Определите абсолютную и относительную разрешающую способность ЦАП1.

$$
\delta=\frac{1}{2^n-1}
$$

 $h = U_{\text{max}} \cdot \delta$ 

**1.5** Определите относительную нелинейность ЦАП1.

$$
\varepsilon = \frac{|h \cdot k - U(k)|}{U_{\text{max}}}
$$

**1.6** Сравните полученные данные с расчетными значениями.

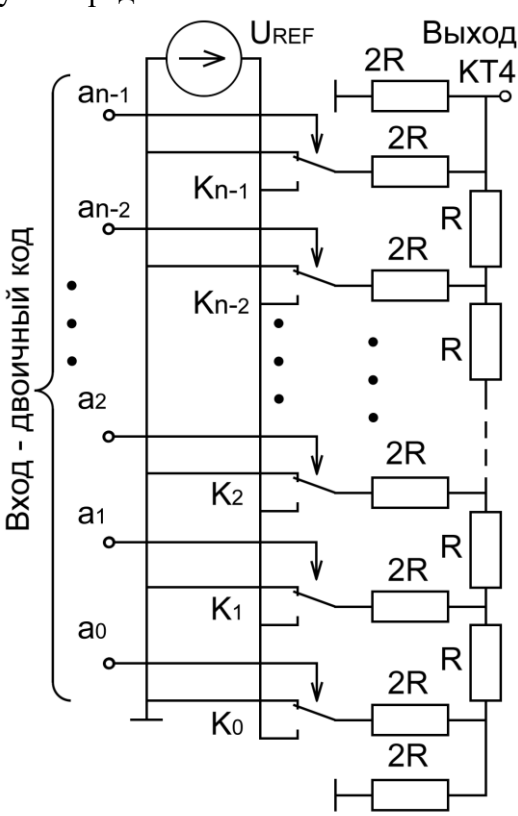

Рисунок 1.1 - ЦАП на матрице R-2R (с суммированием напряжений)

#### [Оглавление](../../dmpt-RL1/2021-2022/Лабораторные%20работы/MicroCap/ЭИ_Указания%20к%20лаб-раб.doc#Оглавление)

### **2 Исследование ЦАП на взвешенном резистивном делителе (с суммированием токов)** (Рисунок 1.2).

Подключите вход осциллографа к выходу ЦАП2 (КТ5).

**2.1** Определите напряжение смещения нуля на выходе ЦАП1, установив ключи S1.0…S1.7 в положение "0" (код 0).

**2.2** Определите Umax, установив ключи S1.0…S1.7 в положение "1" (код 255).

**2.3** Определите зависимость выходного напряжения ЦАП1 от входного кода для трех участков диапазона преобразования: начального (коды 10...100), среднего (коды 100...200) и конечного (коды 200...255).

**2.4** Определите абсолютную и относительную разрешающую способность ЦАП1.

$$
\delta=\frac{1}{2^n-1}
$$

 $h = U_{\text{max}} \cdot \delta$ 

**2.5** Определите относительную нелинейность ЦАП1.

$$
\varepsilon = \frac{\left|h \cdot k - U(k)\right|}{U_{\text{max}}}
$$

**2.6** Сравните полученные данные с расчетными значениями.

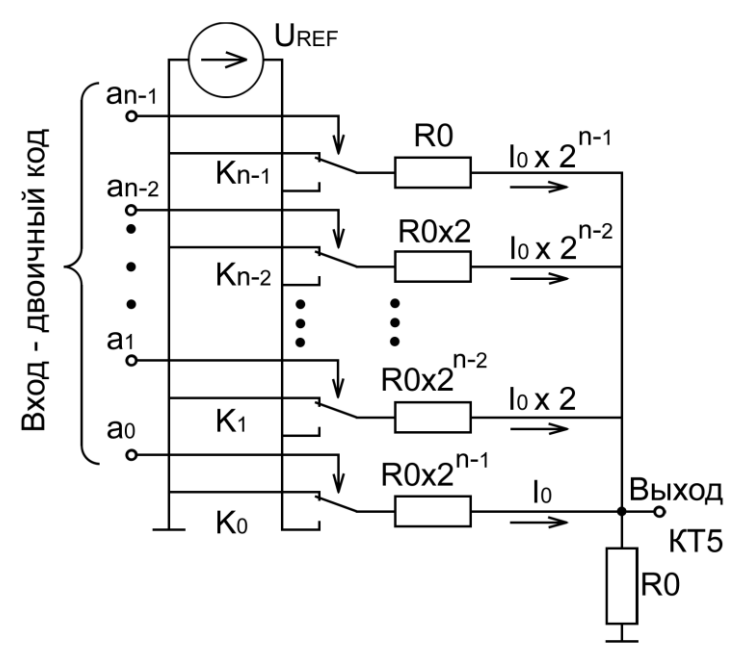

Рисунок 1.2 - ЦАП на взвешенном резистивном делителе (с суммированием токов)

#### [Оглавление](../../dmpt-RL1/2021-2022/Лабораторные%20работы/MicroCap/ЭИ_Указания%20к%20лаб-раб.doc#Оглавление)

### **Работа 7. ИССЛЕДОВАНИЕ АНАЛОГО-ЦИФРОВЫХ ПРЕОБРАЗОВАТЕЛЕЙ (АЦП)**

Цель работы: изучение принципов построения и исследование основных характеристик преобразователей напряжение-код, называемых обычно аналого-цифровые преобразователи (АЦП).

Подключите к макету лабораторной работы источники питания, строго соблюдая полярность и номинал.

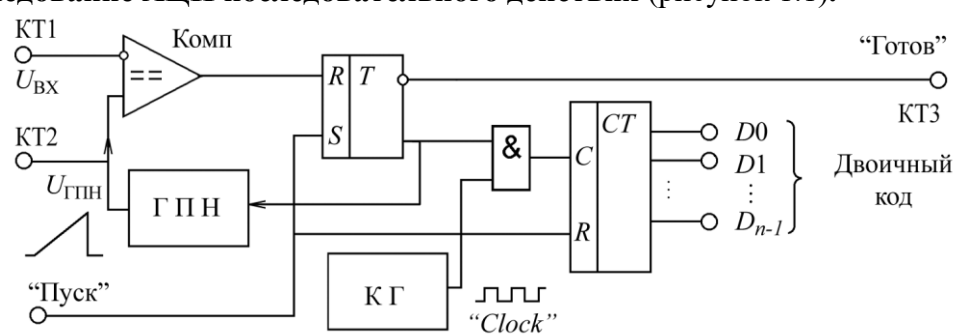

**1. Исследование АЦП последовательного действия** (рисунок 1.1)**.**

Рисунок 1.1 – Схема АЦП последовательного действия

Выберите в качестве источника данных на ШД выход исследуемого АЦП, включив выключатель S2.1.

**1.1** Исследуйте процесс преобразования в режиме внешнего запуска. Для этого с генератора импульсов на вход "Запуск" подайте импульсы положительной полярности амплитудой 4 В, длительностью 1 мкс и периодом повторения равным 2 мс. Установите перемычку П2.2 для подключения постоянного напряжения к входу АЦП.

**1.1.1** Подключите перемычкой П3.1 выход генератора стабильного тока (ГСТ) к конденсатору C2. С помощью осциллографа просмотрите, а затем зарисуйте в рабочую тетрадь временные диаграммы в контрольных точках исследуемого АЦП (КТ1, КТ2, КТ3) для 2-х разных уровней входного сигнала (регулируется резистором R3). Определите время преобразования в обоих случаях по задержке появления сигнала "Готов" (КТ3) относительно импульса запуска.

**1.1.2** Подключите перемычкой П3.2 зарядный резистор R8 к конденсатору C2. С помощью осциллографа просмотрите, а затем зарисуйте в рабочую тетрадь временные диаграммы в контрольных точках исследуемого АЦП (КТ1, КТ2, КТ3) для 2-х разных уровней входного сигнала (регулируется резистором R3). Определите время преобразования в обоих случаях по задержке появления сигнала "Готов" (КТ3) относительно импульса запуска;

**1.2** Снимите зависимость цифрового кода на выходе АЦП от уровня входного сигнала (4 – 5 значений). Входное напряжение необходимо контролировать осциллографом, подключенным к КТ1. Код следует контролировать по светодиодным индикаторам. Результаты занесите в таблицу:

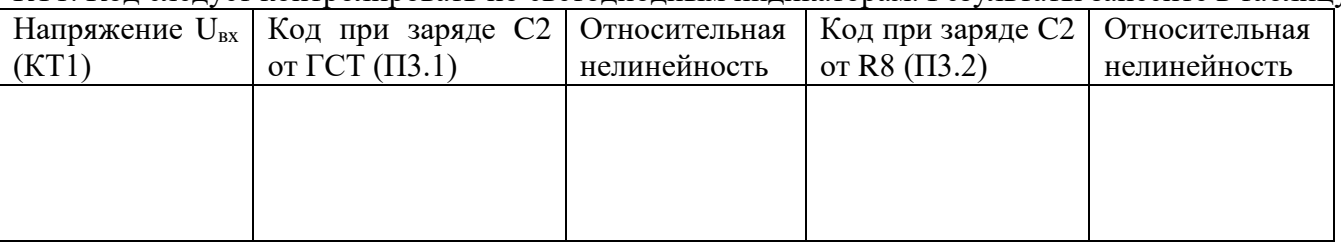

Определите относительную нелинейность АЦП и запишите в таблицу.

[Оглавление](../../dmpt-RL1/2021-2022/Лабораторные%20работы/MicroCap/ЭИ_Указания%20к%20лаб-раб.doc#Оглавление) **1.3** Исследуйте процесс преобразования аналогового сигнала в цифровой код. Отключите генератор импульсов запуска от входа "Запуск". Установите перемычку П1.2, и переключите перемычку П2 из положения П2.2 в положение П2.1. Установите перемычку П4.1. На аналоговый вход схемы подайте сигнал от генератора синусоидальных колебаний частотой 50-100 Гц и

амплитудой 5...10 В. Осциллограф подключите к выходу U<sub>ORN</sub> контрольного ЦАП1 (КТ4). Зарисуйте осциллограммы в КТ1 и КТ4 с одинаковым масштабом по амплитуде.

**1.4** Определите предельную частоту преобразования, увеличивая частоту входных сигналов. Предельную частоту оценивайте по искажениям выходного сигнала. Объясните полученные результаты.

**2. Исследование АЦП поразрядного кодирования** (последовательного приближения) (рисунок 1.2)**.**

Выберите в качестве источника данных на ШД выход исследуемого АЦП, включив выключатель S2.2.

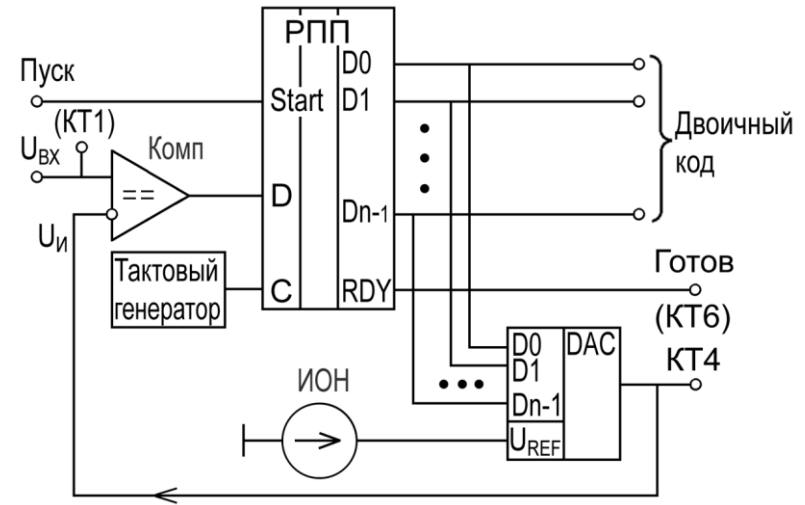

Рисунок 1.2 – Схема АЦП поразрядного кодирования

**2.1** Исследуйте процесс приближения кода к стационарному значению. Установите перемычку П2.2 для подключения постоянного напряжения к входу АЦП. Установите перемычку П4.2. Сигнал готовности с выхода КТ6 используйте для синхронизации осциллографа. Осциллограф подключите к выходу U<sub>ORN</sub> контрольного ЦАП1 (КТ4). Зарисуйте осциллограммы для различных значений  $U_{\text{ax}}(2...3)$  значения). Оцените время преобразования.

**2.2** Исследуйте процесс преобразования аналогового сигнала в цифровой код. Установите перемычку П1.2, и переключите перемычку П2 из положения П2.2 в положение П2.1. Установите перемычку П4.1. На аналоговый вход схемы подайте сигнал от генератора синусоидальных колебаний частотой 100..200 Гц и амплитудой 5...10 В. Осциллограф подключите к выходу UORN контрольного ЦАП1 (КТ4). Зарисуйте осциллограммы в КТ1 и КТ4 с одинаковым масштабом по амплитуде.

**2.3** Определите предельную частоту преобразования, увеличивая частоту входных сигналов. Предельную частоту оценивайте по искажениям выходного сигнала. Объясните полученные результаты.

#### [Оглавление](../../dmpt-RL1/2021-2022/Лабораторные%20работы/MicroCap/ЭИ_Указания%20к%20лаб-раб.doc#Оглавление)

#### **3. Исследование АЦП параллельного действия** (рисунок 1.3)**.**

Выберите в качестве источника данных на ШД выход исследуемого АЦП, включив ключ S2.3.

**3.1** Снимите зависимость линейного позиционного кода и выходного кода АЦП от уровня входного сигнала. Установите перемычку П2.2 для подключения постоянного напряжения к входу АЦП. Уровень входного сигнала регулируется резистором R3 и контролируется в КТ1 осциллографом. 15-разрядный линейный код и выходной двоичный код АЦП контролируется соответствующими светодиодными индикаторами. Результаты поместите в таблицу:

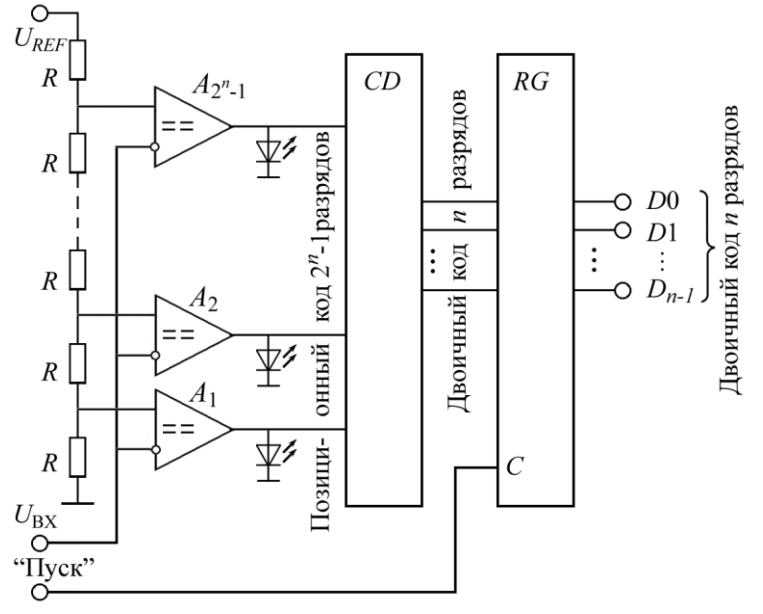

Рисунок 1.3 – Схема АЦП параллельного действия

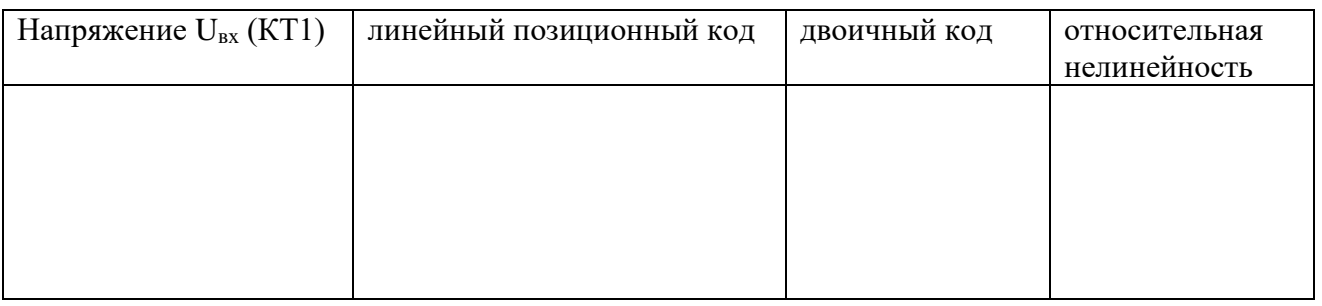

Оцените относительную нелинейность АЦП и запишите в таблицу.

**3.2** Исследуйте процесс преобразования аналогового сигнала в цифровой код. Установите перемычку П1.2, и переключите перемычку П2 из положения П2.2 в положение П2.1. На аналоговый вход схемы подайте сигнал от генератора синусоидальных колебаний частотой 20..30 кГц и амплитудой 5...10 В. Осциллограф подключите к выходу  $U_{ORN}$  контрольного ЦАП2 (КТ5). Зарисуйте осциллограммы в КТ1 и КТ5.

**3.3** Определите предельную частоту преобразования, увеличивая частоту входных сигналов. Предельную частоту оценивайте по искажениям выходного сигнала. Объясните полученные результаты.

#### [Оглавление](../../dmpt-RL1/2021-2022/Лабораторные%20работы/MicroCap/ЭИ_Указания%20к%20лаб-раб.doc#Оглавление)

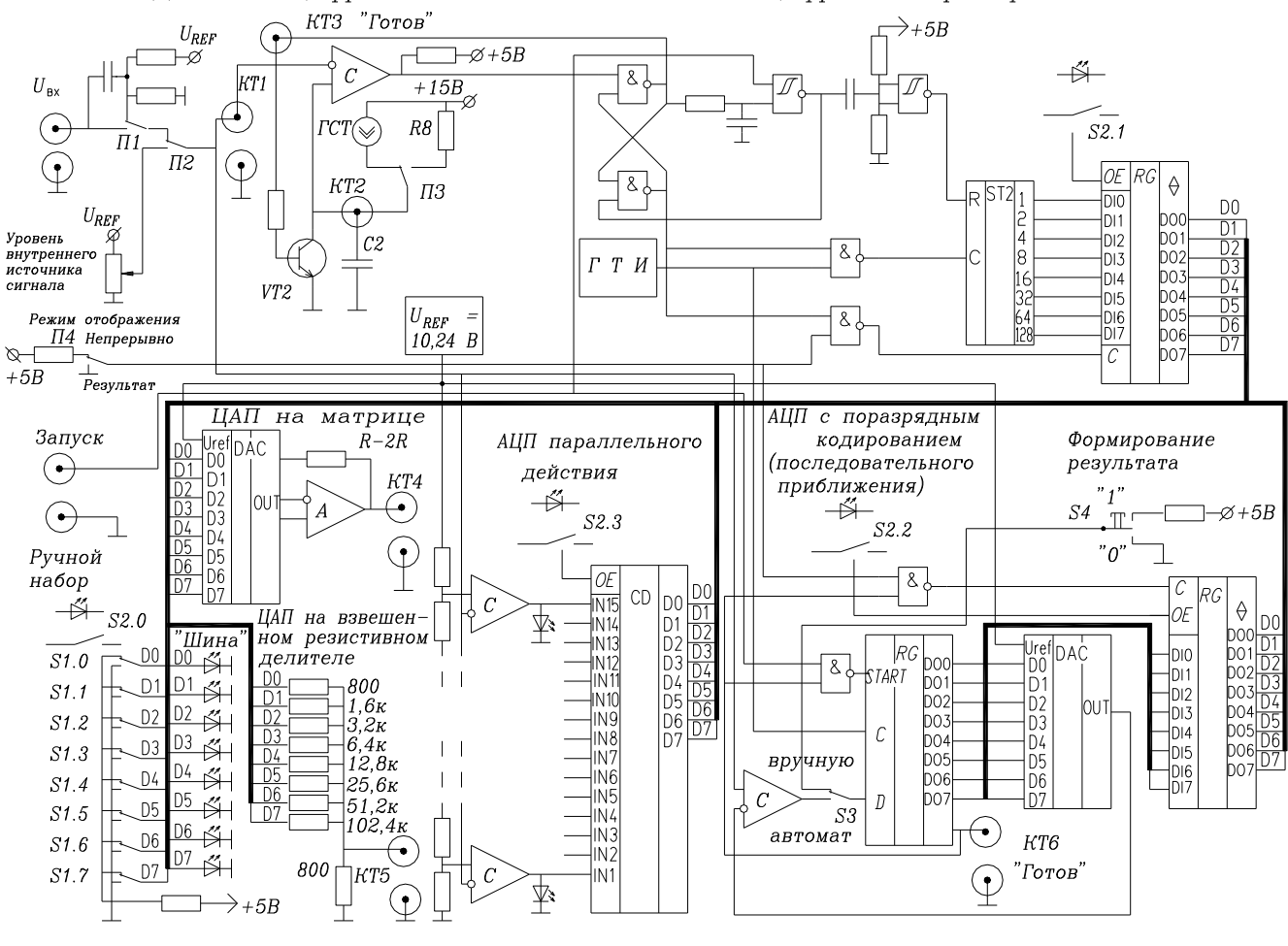

Исследование цифро-аналоговых и аналого-цифровых преобразователей

#### Схема лабораторного макета

#### [Оглавление](../../dmpt-RL1/2021-2022/Лабораторные%20работы/MicroCap/ЭИ_Указания%20к%20лаб-раб.doc#Оглавление)